# **Tutorial scenario day one: Hands-on xText, the logo turtle language**

# **Table of Contents**

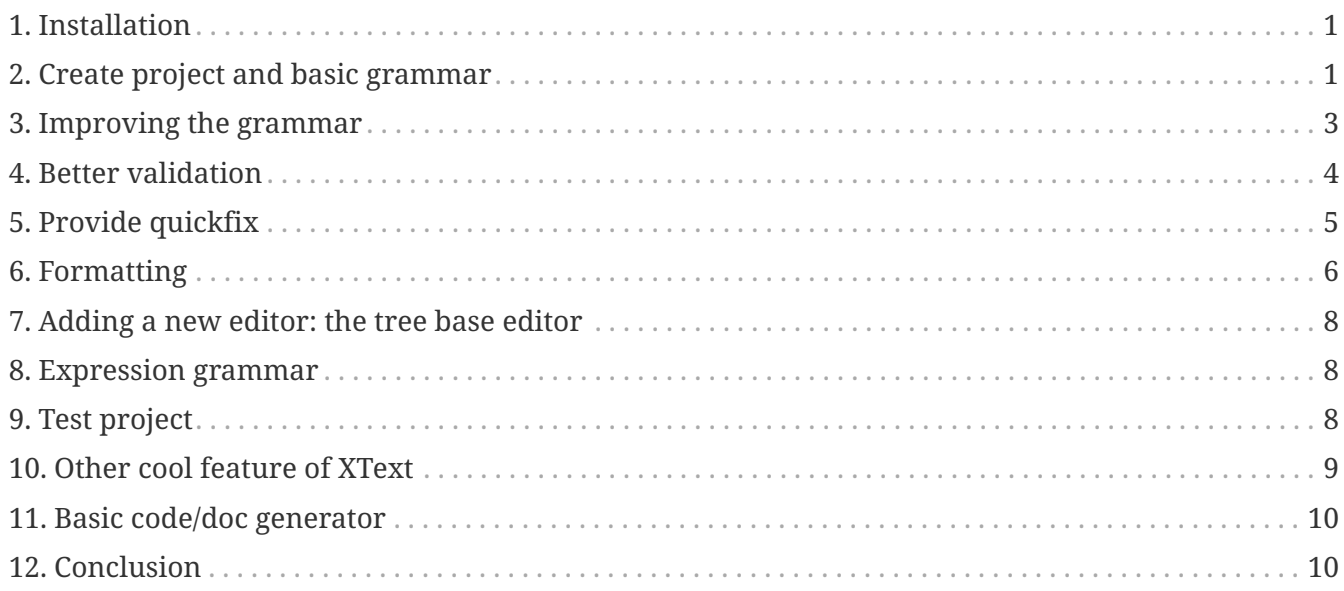

This document indicates the steps to follow in order to reproduce the tutorial.

The solution of this tutorial is available in the folder *part1-grammarfirst-solution*.

# <span id="page-0-0"></span>**1. Installation**

- Install a Java JDK (recommended version java 17)
- grab and unzip the latest release version of GEMOC Studio <https://gemoc.org/download.html>

# <span id="page-0-1"></span>**2. Create project and basic grammar**

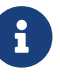

Start the first Eclipse, we will call it the **Language Workbench**

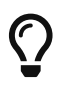

Give a meaningful name to your workspace

- File  $\rightarrow$  new  $\rightarrow$  project  $\rightarrow$  xtext project
	- project name: fr.inria.sed.logo.xtext
	- Name: fr.inria.sed.logo.xtext.Logo
	- Extensions: logo
- *(have a look to the basic grammar in the logo.xtext file)*
- open the mwe2, for this tutorial, change preferXtendStubs = false to preferXtendStubs = true (you can use java instead with adaptation of the provided code snippets)
- generate mwe2

Stub can be generated either in Java or xtend (see. preferXtendStubs option). You can change the used language fragment by fragment. ex:

```
\bigcircqenerator = \{  // use xtend stub for the generator
                  generateXtendStub = true
            }
            quickFixProvider = {
                  // use java stub for quickfix
                  generateStub = true
            }
```
Create a launch configuration that runs a new Eclipse similar to the current one but also including the plugins under development in the workspace:

• Run  $\rightarrow$  Run configurations...  $\rightarrow$  Right click on Eclipse Application  $\rightarrow$  new configutation

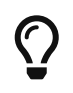

Give a to your configuration the same name as your initial workspace, thus the associated workspace data location will have a name such as runtime-WORKSPACENAME. This will help organizing your folder on your disk.

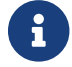

Start the Second Eclipse, we will call it the **Modeling workbench**

Create a project with an example model:

- new  $\rightarrow$  project
- new → file, use **.logo** as file extension.
- Observe the basic features of the editor: completion/outline/syntax error marker

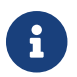

Switch back to the **Language Workbench**

- show model/generated/ecore as tree view
- create aird (warning as xtext delete the content of the "generated" folder , do not create the aird in it and prefer model or directly the root of the project
	- right click on model  $\rightarrow$  create representation,  $\rightarrow$  Initialization from semantic resource  $\rightarrow$ select the Logo.ecore file
	- select "Design" representation
	- create Entities in class diagram
	- populate with ecore content
	- show ecore model as diagram

# <span id="page-2-0"></span>**3. Improving the grammar**

• improve grammar, let's play grammar first: create a few rules that allows to parse something like:

```
left 45
forward 15
right 90
forward 100
  \bigcircreference documentation https://www.eclipse.org/Xtext/documentation/
           301_grammarlanguage.html
import "http://www.eclipse.org/emf/2002/Ecore" as ecore
LogoProgram :
      {LogoProgram}
      instructions+=Instruction ( instructions+=Instruction)*
      ;
Instruction :
      Forward | Left | Right ;
Forward:
      'forward' steps=EInt;
Left :
      {Left}
      'left' angle=EInt;
Right :
      {Right}
      'right' angle=EInt;
EInt returns ecore::EInt:
      '-'? INT;
```
add Procedure declaration

```
Instruction :
      Forward | Left | Right | ProcDeclaration ;
ProcDeclaration :
      {ProcDeclaration}
      'to'
      name=EString
          ( args+=Parameter)*
          ( instructions+=Instruction)*
      'end';
Parameter returns Parameter:
      {Parameter}
      ':'name=EString;
EString returns ecore::EString:
      STRING | ID;
```
add procedure call, ie. reference to a ProcDeclaration

```
Instruction :
      Forward | Left | Right | ProcDeclaration | ProcCall;
ProcCall :
      declaration=[ProcDeclaration|EString]
      '(' (actualArgs+=EInt)? ( "," actualArgs+=EInt)* ')'
      ;
```
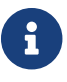

Switch to the **Modeling Workbench**

Observe the completion at work

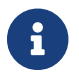

Switch back to the **Language Workbench**

### <span id="page-3-0"></span>**4. Better validation**

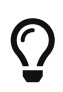

reference documentation: [https://www.eclipse.org/Xtext/documentation/](https://www.eclipse.org/Xtext/documentation/303_runtime_concepts.html#validation) [303\\_runtime\\_concepts.html#validation](https://www.eclipse.org/Xtext/documentation/303_runtime_concepts.html#validation)

- open the **LogoValidator.xtend** file
- add some checker

```
  @Check
      def checkPassedParameters(ProcCall procCall){
          if(procCall.actualArgs.size != procCall.declaration.args.size){
               warning('invalid number of argument, (expecting
'+procCall.declaration.args.size+')',
                   procCall,
                   LogoPackage.Literals.PROC_CALL__ACTUAL_ARGS
\overline{\phantom{a}}  }
      }
```
#### <span id="page-4-0"></span>**5. Provide quickfix**

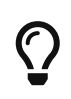

reference documentation: [https://www.eclipse.org/Xtext/documentation/](https://www.eclipse.org/Xtext/documentation/310_eclipse_support.html#quick-fixes) [310\\_eclipse\\_support.html#quick-fixes](https://www.eclipse.org/Xtext/documentation/310_eclipse_support.html#quick-fixes)

Add quickfix

add this line in the mwe2 file (ine the language section

 // quickfix API fragment = ui.quickfix.QuickfixProviderFragment2 {}

#### Regenerate

in the project xxx.logo.xtext.ui open new file **LogoQuickfixProvider.xtend** and add the following:

import static extension org.eclipse.xtext.EcoreUtil2.\*

```
  @Fix(Diagnostic.LINKING_DIAGNOSTIC)
       def void fixMissingProcDecl(Issue issue,
                                                   IssueResolutionAcceptor acceptor) {
              if (issue.message.contains("ProcDeclaration")) {
                    createMissingProcDecl(issue, acceptor);
              }
       }
       private def createMissingProcDecl(Issue issue, IssueResolutionAcceptor acceptor) {
              acceptor.accept(issue,
                    "Create missing procedure declaration",
                    "Create a new empty procedure declaration at the beginning of the file",
                    null, // no icon
                    [ element, context |
                          val root = element.getContainerOfType(typeof(LogoProgram))
                          root.instructions.add(
\overline{\mathbf{0}}, \overline{\mathbf{0}}, 
                                LogoFactory::eINSTANCE.createProcDeclaration() => [
                                       name = context.xtextDocument.get(issue.offset,
                                       issue.length)
  ]
\overline{\phantom{a}}  ]
             );
       }
```
#### <span id="page-5-0"></span>**6. Formatting**

 $\bigcirc$ 

reference documentation: see [https://www.eclipse.org/Xtext/documentation/](https://www.eclipse.org/Xtext/documentation/303_runtime_concepts.html#formatting) [303\\_runtime\\_concepts.html#formatting](https://www.eclipse.org/Xtext/documentation/303_runtime_concepts.html#formatting)

When testing you can observe that there is no line break.

Additionally, if you do a right click  $\rightarrow$  source  $\rightarrow$  format, everything goes on single line.

Let's provide some autoformat informations

add in the mwe2 file:

```
language = StandardLanguage {
  ...
             // formatter API
             fragment = formatting.Formatter2Fragment2 {}
}
```
launch mwe2 generate.

```
class LogoFormatter extends AbstractFormatter2 {
      @Inject extension LogoGrammarAccess
      def dispatch void format(LogoProgram logoProgram, extension IFormattableDocument
document) {
          for (instruction : logoProgram.instructions) {
              instruction.format
              instruction.append[setNewLines(1, 1, 2)]
          }
      }
      def dispatch void format(ProcDeclaration procDeclaration, extension
IFormattableDocument document) {
          val to = procDeclaration.regionFor.keyword("to")
          val end = procDeclaration.regionFor.keyword("end")
          if(procDeclaration.args.empty) {
              val declName =
procDeclaration.regionFor.feature(LogoPackage.Literals.PROC_DECLARATION_NAME).append[
newLine]
              interior(declName, end)[indent]
          } else {
              for ( arg : procDeclaration.args) {
                  arg.surround[oneSpace]
  }
              procDeclaration.args.last.append[newLine]
interior(procDeclaration.args.last.regionFor.feature(LogoPackage.Literals.PARAMETER_N
AME), end)[indent]
          }
          for (instruction : procDeclaration.instructions) {
              instruction.format
              instruction.append[setNewLines(1, 1, 2)]
          }
      }
      def dispatch void format(Block block, extension IFormattableDocument document) {
          val open = block.regionFor.keyword("[")
          val close = block.regionFor.keyword("]")
          open.append[newLine]
          interior(open, close)[indent]
          for (instruction : block.instructions) {
              instruction.format
              instruction.append[setNewLines(1, 1, 2)]
          }
      }
```
# <span id="page-7-0"></span>**7. Adding a new editor: the tree base editor**

show open with  $\rightarrow$  Sample Reflective Ecore editor

*(explain the tree view + property view.)*

label and icon customization: 2 alternatives:

- if grammar first, use Xtext label provider [https://www.eclipse.org/Xtext/documentation/](https://www.eclipse.org/Xtext/documentation/310_eclipse_support.html#label-provider) [310\\_eclipse\\_support.html#label-provider](https://www.eclipse.org/Xtext/documentation/310_eclipse_support.html#label-provider)
- if MM first (and support of other editors), prefer to edit the label provider in the \*.edit project

Common traps: management of the containment in the ecore (othewise the file cannot be serialized/saved)

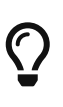

advanced property view can be developed using tabs [\(https://www.eclipse.org/](https://www.eclipse.org/articles/Article-Tabbed-Properties/tabbed_properties_view.html) [articles/Article-Tabbed-Properties/tabbed\\_properties\\_view.html](https://www.eclipse.org/articles/Article-Tabbed-Properties/tabbed_properties_view.html) and <https://news.obeo.fr/en/post/let-me-sirius-that-for-you-properties-view>)

#### <span id="page-7-1"></span>**8. Expression grammar**

 $\bigcirc$ 

reference documentation: [https://www.eclipse.org/Xtext/documentation/](https://www.eclipse.org/Xtext/documentation/307_special_languages.html#expressions) [307\\_special\\_languages.html#expressions](https://www.eclipse.org/Xtext/documentation/307_special_languages.html#expressions)

add expression to evaluate

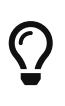

for Left recursive grammar the keyword *current* might be useful, see Associativity section in [https://www.eclipse.org/Xtext/documentation/](https://www.eclipse.org/Xtext/documentation/307_special_languages.html#expressions) [307\\_special\\_languages.html#expressions](https://www.eclipse.org/Xtext/documentation/307_special_languages.html#expressions)

TODO: vérifier l'utilisation de - dan les valeurs xtext

# <span id="page-7-2"></span>**9. Test project**

Useful for non regression and checking the features.

open the *xxx.logo.xtext.tests* and add some new test that checks a logo program.

Launch it (*Right click on the project*  $\rightarrow$  *Run as*  $\rightarrow$  *JUnit Plugin test*)

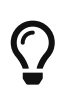

For a better coverage of the feature (ie. Formatter test, validation test, etc) have a look to the examples available in your eclipse *File → New → Examples… → XText examples*

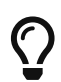

ui tests (outline, content assist, etc) are in *xxx.logo.xtext.ui.tests*

## <span id="page-8-0"></span>**10. Other cool feature of XText**

other cool feature that might be interresting for some languages: [https://www.eclipse.org/Xtext/](https://www.eclipse.org/Xtext/documentation/310_eclipse_support.html) [documentation/310\\_eclipse\\_support.html](https://www.eclipse.org/Xtext/documentation/310_eclipse_support.html)

- **rename refactoring** [https://www.eclipse.org/Xtext/documentation/310\\_eclipse\\_support.html#](https://www.eclipse.org/Xtext/documentation/310_eclipse_support.html#refactoring) [refactoring](https://www.eclipse.org/Xtext/documentation/310_eclipse_support.html#refactoring)
- **project and file wizard** [https://www.eclipse.org/Xtext/documentation/](https://www.eclipse.org/Xtext/documentation/310_eclipse_support.html#projectwizard) [310\\_eclipse\\_support.html#projectwizard](https://www.eclipse.org/Xtext/documentation/310_eclipse_support.html#projectwizard)

```
language = StandardLanguage {
  ...
          projectWizard = \{  generate = true
  }
          fileWizard = \{  generate = true
  }
}
```
- code mining [https://www.eclipse.org/Xtext/documentation/310\\_eclipse\\_support.html#code](https://www.eclipse.org/Xtext/documentation/310_eclipse_support.html#code-mining)[mining](https://www.eclipse.org/Xtext/documentation/310_eclipse_support.html#code-mining)
- hyperlinking
- outline view and label provider (but it might be more productive to do it on the edit plugin when using model first approach
- content assist
- template proposal
- advanced syntax coloring (lexical and semantic)
- support for qualified name, add in the mwe2 :

```
language = StandardLanguage {
  ...
             qualifiedNamesProvider = {}
}
```
• support for outline labels, add in the mwe2 :

```
language = StandardLanguage {
             ...
           labelProvider = {
                 generateStub = true
  }
}
```
then customize the stub

other cool support:

- import file
- scope

### <span id="page-9-0"></span>**11. Basic code/doc generator**

open *LogoGenerator.xtend* and use it to write an html file that contains a list of all procedures.

This can be used to write some kind of compiler for exemple.

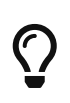

Xtend supports a template syntax that is really convenient for writing strings. See [https://www.eclipse.org/xtend/documentation/203\\_xtend\\_expressions.html#](https://www.eclipse.org/xtend/documentation/203_xtend_expressions.html#templates) [templates](https://www.eclipse.org/xtend/documentation/203_xtend_expressions.html#templates)

```
class LogoGenerator extends AbstractGenerator {
      override void doGenerate(Resource resource, IFileSystemAccess2 fsa,
IGeneratorContext context) {
        val List<ProcDeclaration> allProcDecl =
resource.allContents.filter(ProcDeclaration).toList
        val content = '''
          <html>
            <body>
                  List of procedures declared in «resource.URI.segments.last».
                  «FOR procDecl : allProcDecl BEFORE '<UL>' AFTER '</UL>'»
                      <LI>«procDecl.name» («FOR arg : procDecl.args SEPARATOR ', '»
«arg.name»«ENDFOR»)</LI>
                  «ENDFOR»
              </body>
          </html>
  '''
          fsa.generateFile(resource.URI.segments.last+"_summary.html", content)
     }
}
```
#### <span id="page-9-1"></span>**12. Conclusion**

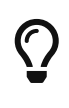

XText documentation is relatively good but often difficult to reproduce. This is mainly due to evolution in its api. It is sometime useful to install the reference example provided in eclipse and mimic it in order to make it work. *File → New → Examples… → XText examples*

Xtext is easy to use for "regular" languages.

Xtext eases the development of a large set of modern editor features.

It targets Eclipse IDE but also some other IDEs, including browser based editors (ex: Monaco).